# 关于在办公区推广电脑、网络微信报修平台的通知

全校教职工:

经过教学楼电教报修的 1 年多实践,信息中心(图书馆)为提高 对办公区电脑、网络报修的响应速度,现将微信报修平台推广到全校 教职工的办公电脑、网络。具体注册、报修流程见附件(上传群共享), 方便大家及时了解报修的全过程信息。

自 3 月 20 日 (星期三)起, 微信报修平台将是全校电脑、网络 报修的唯一方式,办公区设置紧急报修电话:89188365。信息中心将 在每个办公室发放一张报修二维码贴纸,并将报修二维码上传到全校 钉钉群、微信群、QQ 群,请大家及时保存。关于报修的其他相关事 宜,请咨询 89188365。

信息中心(图书馆)

### 2019 年 3 月 15 日

附件:

# 电脑、网络报修流程手册

第一步,打开微信扫一下信息中心报修二维码(或识别二维码)

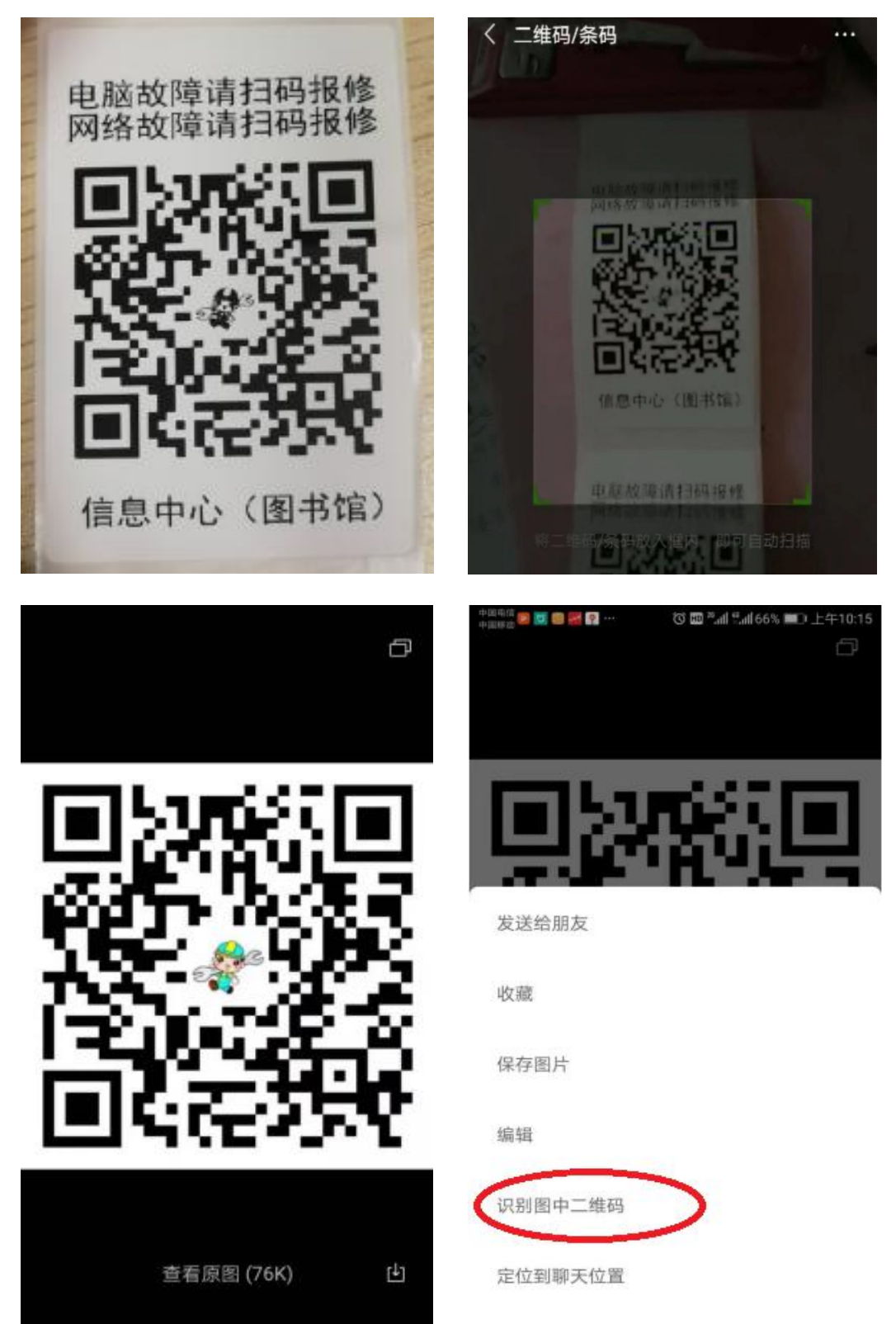

## 第二步,等跳出维修中心界面后,点击相应故障选项(如不能判断故障原因,直接点击左 下角"在线下单"),选好故障项目后,点击"在线下单"

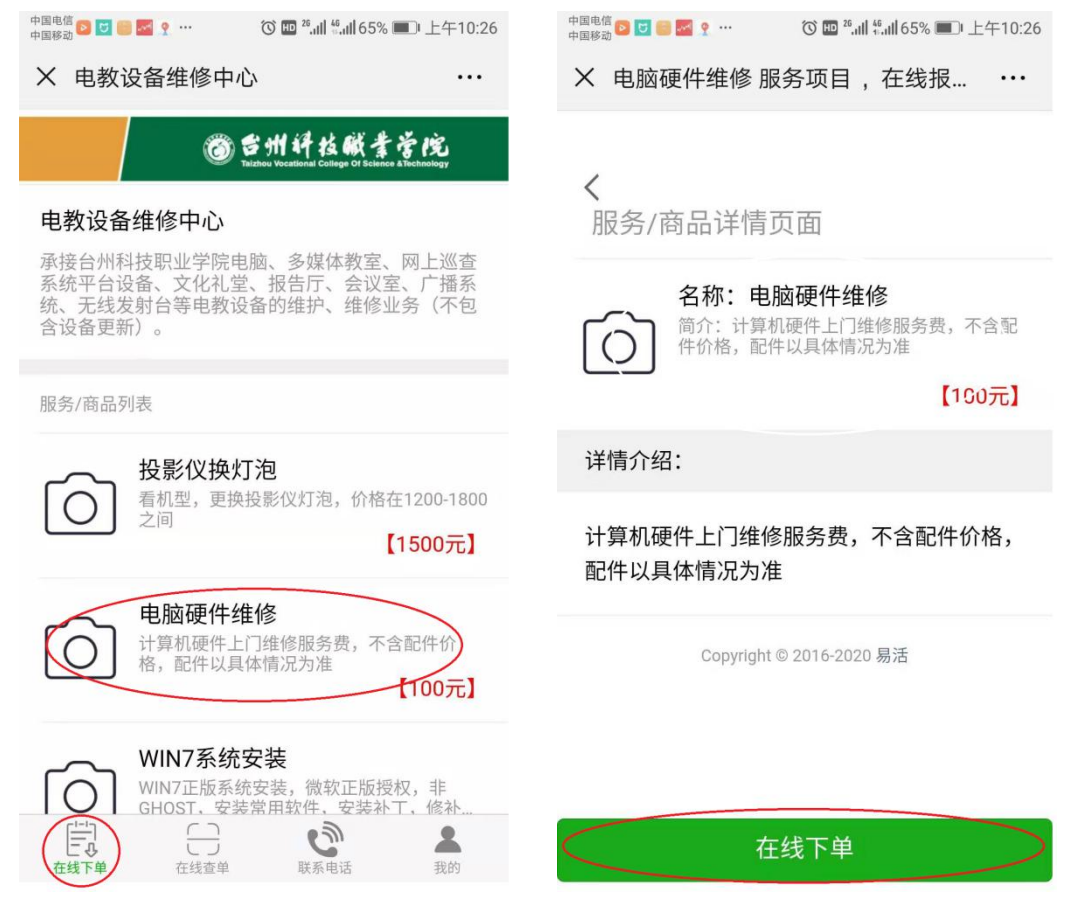

### 第三步,初次使用用户需注册(验证手机号,验证码绑定。输入相应手机号和验证码,完 成验证步骤)。

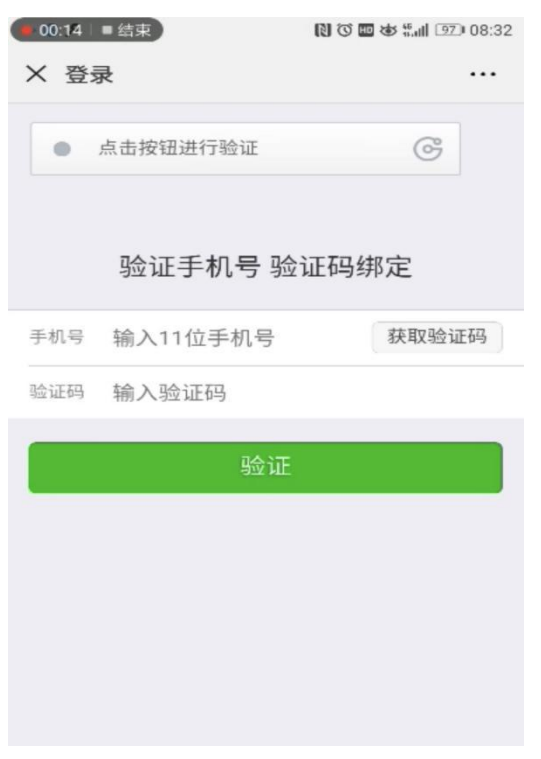

### 第四步,完成报修相应信息填写(报修人真实姓名、报修地点、故障描述、故障图片),再 点击"提交"即可完成报修流程。

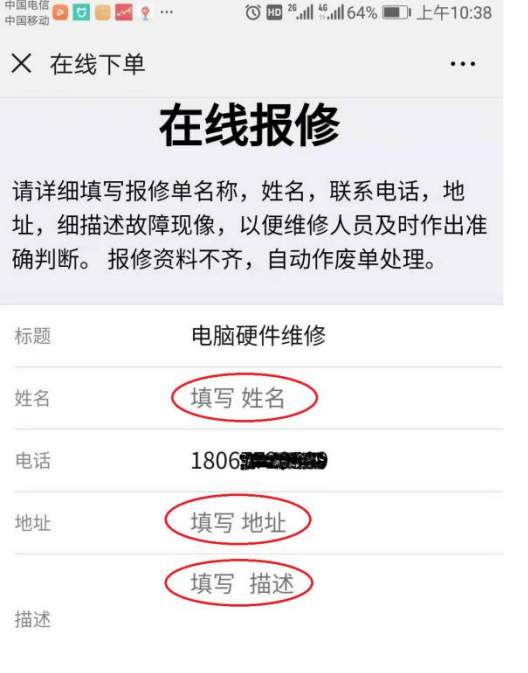

X 在线下单  $\ddots$ **MOTHERS JUNISITY HTML ALL TOWN UNDER** 址,细描述故障现像,以便维修人员及时作出准 确判断。 报修资料不齐,自动作废单处理。 电脑硬件维修 标题 姓名 填写 姓名 180. 电话 地址 填写 地址 填写 描述 描述

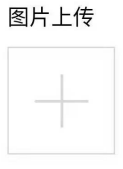

图片上传

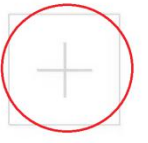

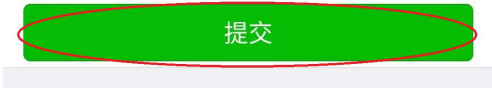